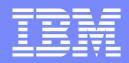

Software Group | Enterprise Networking Solutions

# Integrated Intrusion Detection Services for z/OS Communications Server

## **SHARE Session 12847**

Lin Overby overbylh@us.ibm.com

February 4, 2013

z/OS Communications Server

© 2013 IBM Corporation

### **Trademarks and notices**

MQSeries®

NetView®

MVS

The following terms are trademarks or registered trademarks of International Business Machines Corporation in the United States or other countries or both:

- Advanced Peer-to-Peer Networking®
- AIX®
- alphaWorks®
- AnyNet®
- AS/400®
- BladeCenter®
- Candle®
- CICS®
- DataPower®
- DB2 Connect
- DB2®
- DRDA®
- e-business on demand®
- e-business (logo)
- e business(logo)®
- ESCON®
- FICON®

- HPR Channel Connectivity HyperSwap
  - i5/OS (logo)

• GDDM®

• GDPS®

Sysplex

HiperSockets

- i5/OS® IBM eServer
- IBM (logo)®
- IBM®
- IMS
- InfiniBand
   ®
- IP PrintWay
- IPDS
- iSeries
- LANDP®

- IBM zEnterprise<sup>™</sup> System

Geographically Dispersed Parallel

OpenPower

- OS/400®

- Rational Suite® Rational®
- Redbooks

System z10

• Tivoli®

• VTAM®

• xSeries®

• z10 BC

• z10 EC

• z9®

- Redbooks (logo)

- Operating System/2®

Language Environment®

- Operating System/400®
- OS/2®

OMEGAMON®

Open Power

- OS/390®
- Parallel Sysplex®
- POWER®
- POWER7®
- PowerVM
- PR/SM
- pSeries®
- RACF®

WebSphere®

- \* All other products may be trademarks or registered trademarks of their respective companies.
- The following terms are trademarks or registered trademarks of International Business Machines Corporation in the United States or other countries or both:
- Adobe, the Adobe logo. PostScript, and the PostScript logo are either registered trademarks or trademarks of Adobe Systems Incorporated in the United States, and/or other countries.
- Cell Broadband Engine is a trademark of Sony Computer Entertainment, Inc. in the United States, other countries, or both and is used under license there from.
- Java and all Java-based trademarks are trademarks of Sun Microsystems, Inc. in the United States, other countries, or both.
- Microsoft, Windows, Windows NT, and the Windows logo are trademarks of Microsoft Corporation in the United States, other countries, or both.
- InfiniBand is a trademark and service mark of the InfiniBand Trade Association.
- Intel, Intel logo, Intel Inside, Intel Inside logo, Intel Centrino, Intel Centrino logo, Celeron, Intel Xeon, Intel SpeedStep, Itanium, and Pentium are trademarks or registered trademarks of Intel Corporation or its subsidiaries in the United States and other countries.
- UNIX is a registered trademark of The Open Group in the United States and other countries.
- Linux is a registered trademark of Linus Torvalds in the United States, other countries, or both.
- ITIL is a registered trademark, and a registered community trademark of the Office of Government Commerce, and is registered in the U.S. Patent and Trademark Office.
- IT Infrastructure Library is a registered trademark of the Central Computer and Telecommunications Agency, which is now part of the Office of Government Commerce.

#### Notes:

- Performance is in Internal Throughput Rate (ITR) ratio based on measurements and projections using standard IBM benchmarks in a controlled environment. The actual throughput that any user will experience will vary depending upon considerations such as the amount of multiprogramming in the user's job stream, the I/O configuration, the storage configuration, and the workload processed. Therefore, no assurance can be given that an individual user will achieve throughput improvements equivalent to the performance ratios stated here.
- IBM hardware products are manufactured from new parts, or new and serviceable used parts. Regardless, our warranty terms apply.
- All customer examples cited or described in this presentation are presented as illustrations of the manner in which some customers have used IBM products and the results they may have achieved. Actual environmental costs and performance characteristics will vary depending on individual customer configurations and conditions.
- This publication was produced in the United States. IBM may not offer the products, services or features discussed in this document in other countries, and the information may be subject to change without notice. Consult your local IBM business contact for information on the product or services available in your area.
- All statements regarding IBM's future direction and intent are subject to change or withdrawal without notice, and represent goals and objectives only.
- Information about non-IBM products is obtained from the manufacturers of those products or their published announcements. IBM has not tested those products and cannot confirm the performance, compatibility, or any other claims related to non-IBM products. Questions on the capabilities of non-IBM products should be addressed to the suppliers of those products.
- Prices subject to change without notice. Contact your IBM representative or Business Partner for the most current pricing in your geography.

Refer to www.ibm.com/legal/us for further legal information.

- Sysplex Timer® • z/VM® System i5 • z/VSE System p5 System x® System z® System z9®
  - Tivoli (logo)®

zEnterprise

z/Architecture

zSeries®

• z/OS®

## **Integrated Intrusion Detection Services**

z/OS Communications Server provides an integrated Intrusion Detection Services (IDS) for TCP/IP. This session will describe the Communications Server IDS and how it can be used to detect intrusion attempts against z/OS.

This session will cover the following topics

- IDS Overview
- Intrusion events detected by z/OS IDS
- IDS Actions
  - ► Recording Actions
  - ► Defensive Actions
- IDS Reports
- Automation for IDS
- Working with IDS policy

# **The Intrusion Threat**

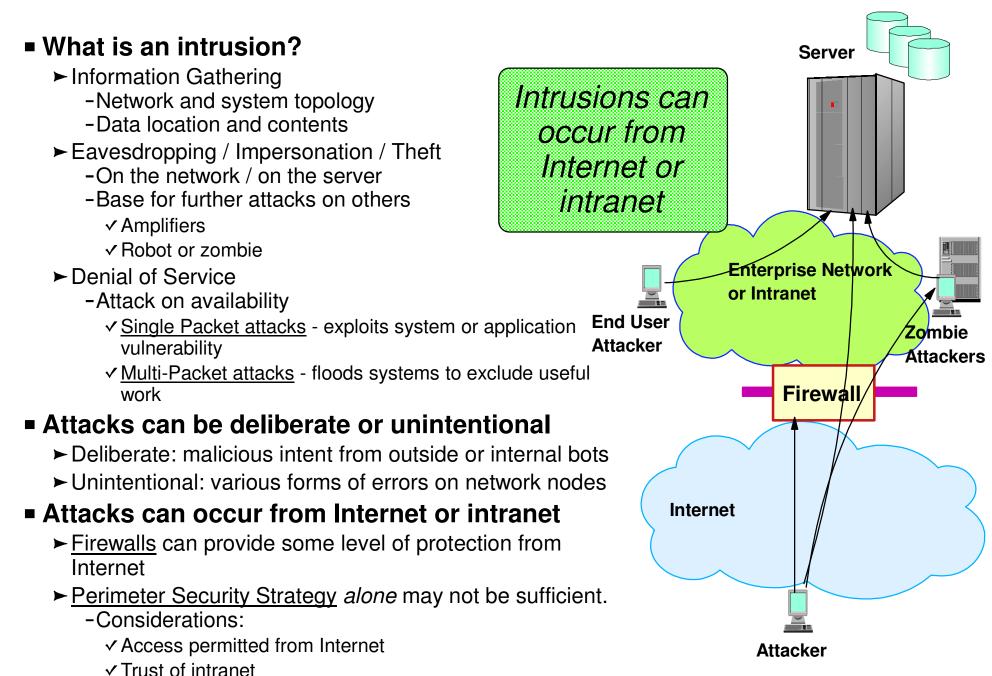

#### **Integrated vs. External Intrusion Detection Concepts**

Integrated IDS sensor on server

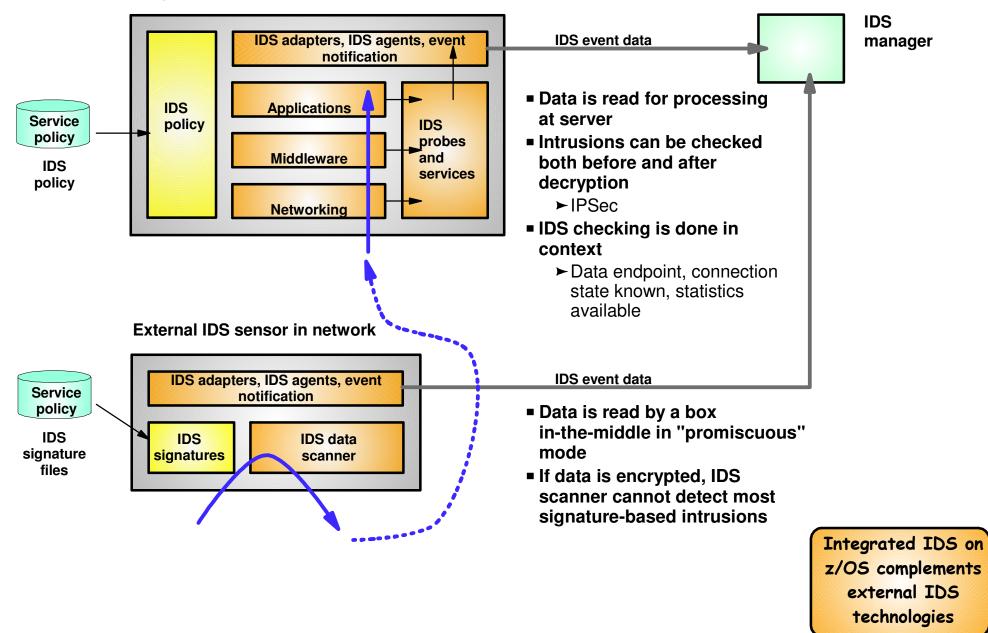

# **Intrusion Detection Services Overview**

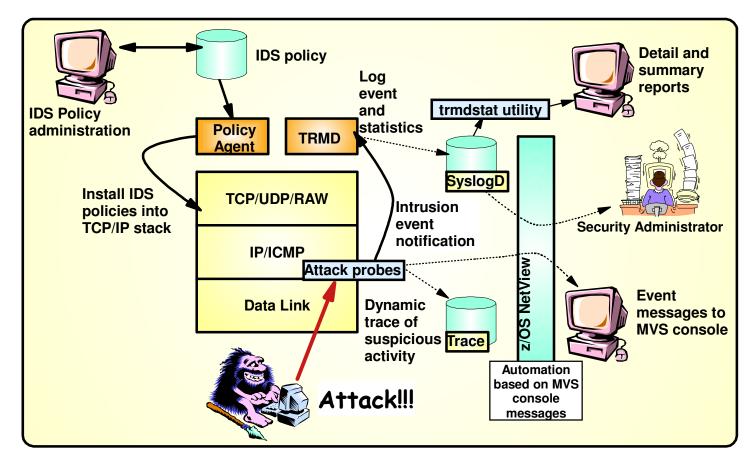

#### z/OS in-context IDS broadens overall intrusion detection coverage:

- Ability to evaluate inbound encrypted data IDS applied after IPSec decryption on the target system
- Avoids overhead of per packet evaluation against table of known attacks IDS policy checked after attack detected
- Detects statistical anomalies real-time target system has stateful data / internal threshholds that are generally unavailable to external IDSs
- Policy can control prevention methods on the target, such as connection limiting and packet discard

#### **Events detected**

- Scans
- Attacks Against Stack
- Flooding (both TCP and UDP)

#### **Defensive methods**

- Packet discard
- Limit connections

#### Reporting

- Logging,
- Event messages to local console,
- IDS packet trace
- Notifications to Tivoli NetView
- **IDS Policy** 
  - Samples provided with Configuration Assistant for z/OS Communications Server

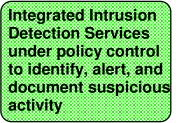

© Copyright International Business Machines Corporation 2013. All rights reserved.

### Support Added in z/OS V1R13

- Extend existing support to IPv6
- New attack types:
  - ► Data hiding
  - ► TCP Queue Size
  - ► Global TCP Stall
  - ► Enterprise Extender protections

# **Policy Model Overview**

#### **Basic Policy Objects**

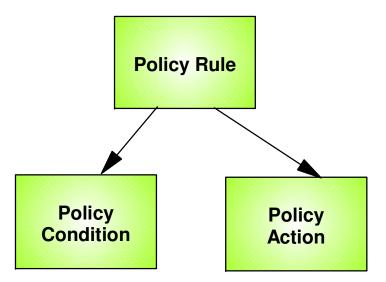

#### Policy objects relationship: IF condition THEN action

Policies consist of several related objects

- Policy Rule is main object and refers to:
  - ► Policy Condition
    - Defines IDS conditions which must be met to execute the Policy action
  - ► Policy Action
    - Defines IDS actions to be performed when Policy Condition is met

## z/OS Communications Server Security

# Intrusion Events Types Detected

SCAN

• ATTACK

• TRAFFIC REGULATION

### **Intrusion Event Types Supported**

#### Scan detection and reporting

- ► Intent of scanning is to map the target of the attack
  - Subnet structure, addresses, masks, addresses in-use, system type, op-sys, application ports available, release levels
- Attack detection, reporting, and prevention
  - ► Intent is to crash or hang the system
    - Single or multiple packet
- Traffic regulation for TCP connections and UDP receive queues
  - Could be intended to flood system OR could be an unexpected peak in valid requests

#### **Scanning... the prelude to the attack**

- z/OS IDS definition of a scanner
  - Source host that accesses <u>multiple unique resources</u> (ports or interfaces) over a <u>specified time period</u>
    - Installation can specify via policy number of unique events (Threshold) and scan time period (Interval)
- Categories of scan detection supported
  - ► Fast scan
    - Many resources rapidly accessed in a short time period (less than 5 minutes)
      - ✓ usually less than five minutes, program driven
  - ► Slow scans
    - Different resources intermittantly accessed over a longer time period (many hours)
      - ✓ scanner trying to avoid detection
- Scan event types supported
  - ► ICMP, ICMPv6\* scans
  - ► TCP port scans
  - ► UDP port scans

#### \* = New in V1R13

# **Scan Policy Overview**

Scan policy provides the ability to:

- Obtain notification and documentation of scanning activity
  - Notify the installation of a detected scan via console message or syslogd message
  - ► Trace potential scan packets
- Control the parameters that define a scan:
  - ► The time interval
  - ► The threshold number of scan events
- Reduce level of false positives
  - ► Exclude well known "legitimate scanners" via exclusion list
    - -e.g. network management
  - ► Specify a scan sensitivity level
    - by port for UDP and TCP
    - highest priority rule for ICMP, ICMPv6\*
- \* = New in V1R13

# **Scan Event Counting and Scan Sensitivity**

- Each scan event is internally classified as normal, suspicious or very suspicious
  - ► Socket state, ICMP, ICMPv6\* type affect this classification
    - Scan instance event classification by event type included in IP Configuration Guide.
- Scan sensitivity determines whether a scan event is "countable"

| Sensitivity<br>(from policy) | Normal<br>Event | Possibly<br>Suspicious<br>Event | Very<br>Suspicious<br>Event |
|------------------------------|-----------------|---------------------------------|-----------------------------|
| Low                          |                 |                                 | Count                       |
| Medium                       |                 | Count                           | Count                       |
| High                         | Count           | Count                           | Count                       |

- Countable scan events count against an origin source IP address
  - Total number of countable events for all scan event types is compared to policy thresholds
    - If threshold exceeded for a single IP address, policy-directed notification and documentation is triggered

\* = New in V1R13

© Copyright International Business Machines Corporation 2013. All rights reserved.

### **Attacks Against The TCP/IP Stack**

The system already silently defends itself from many attacks against the TCP/IP stack.

IDS adds capability to control recording of intrusion events and to provide supporting documentation.

IDS adds controls to detect and disable uncommon or unused features which could be used in an attack.

# **Attack Categories (1 of 2)**

- Malformed packet events
  - ► Detects IPv4 and IPv6\* packets with incorrect or partial header information
- Inbound fragment restrictions
  - ► Detects fragmentation in first 88 bytes of an IPv4 datagram
- IPv4 and IPv6\* protocol restrictions
  - ► Detects use of IP protocols you are not using that could be misused
  - ► Called "next header restrictions" for IPv6
- IPv4 and IPv6\* option restrictions
  - Detects use of IP options you are not using that could be misused
  - ► Can restrict both destination and hop-by-hop options for IPv6
- UDP perpetual echo
  - Detects traffic between IPv4 and IPv6\* UDP applications that unconditionally respond to every datagram received
- ICMP, ICMPv6\* redirect restrictions
  - ► Detects receipt of ICMP redirect to modify routing tables.
- Outbound RAW socket restrictions
  - ► Detects z/OS IPv4 or IPv6\* RAW socket application crafting invalid outbound packets
- Flood Events
  - ► Detects flood of SYN packets from "spoofed" IPv4 or IPv6\* sources
  - ► Detects high percentage of packet discards on a physical IPv4 or IPv6\* interface

#### \* = New in V1R13

© Copyright International Business Machines Corporation 2013. All rights reserved.

## **Attack Categories (2 of 2)**

New in V1R13, for both IPv4 and IPv6...

- Data hiding
  - ► Detects attempts to pass hidden data in packet header and extension fields
- TCP queue size
  - ► Provides IDS configuration for already-existing protection of TCP queues
  - Configurable "reset connection" provided in addition to usual notification actions
  - ► Exclusion list can be specified
- Global TCP stall
  - Detects cases where large number and percentage of TCP connections are stalled
  - Configurable "reset connection" provided in addition to usual notification actions
- Enterprise Extender-specific attacks
  - ► 4 different attack types (more on this later)
  - ► Exclusion list can be specified for each individual type
  - ► Appropriate defensive action available for each type

# **IPv6 support for pre-V1R13 Attacks**

| Existing IPv4 attack type                                                                                                    | IPv6 implementation                                                                                                    |  |
|----------------------------------------------------------------------------------------------------|----------------------------------------------------------------------------------------------------|--|
| <ul> <li>Malformed packet</li> <li>ICMP redirect restrictions</li> <li>UDP perpetual echo</li> <li>Flood (both interface flood and TCP<br/>SYN flood)</li> </ul> | Existing IPv4 support extended to IPv6. No new configuration needed.                                                                                                    |  |
| IP protocol restrictions<br>(specifies a list of restricted IP<br>protocol values)                                                                               | IPv6 next header restrictions<br>(specifies a list of restricted IPv6 next<br>header values, which may include IP<br>protocol values)                                                                                                    |  |
| IP option restrictions<br>(specifies a list of restricted IPv4<br>options)                                                                                       | <ul> <li>IPv6 destination option restrictions<br/>(specifies a list of restricted IPv6<br/>destination options)</li> <li>IPv6 hop-by-hop option restrictions<br/>(specifies a list of restricted IPv6<br/>hop-by-hop optoins)</li> </ul> |  |
| Outbound RAW<br>(specifies a list of restricted IP<br>protocols for IPv4 and imposes other<br>restrictions)                                                      | IPv6 outbound RAW<br>(specifies a list of restricted IP<br>protocols for IPv6 and imposes other<br>restrictions)                                                                                                    |  |

### **Attack Policy Overview**

Attack policy provides the ability to:

- Control attack detection for one or more attack categories independently
- Generate notification and documentation of attacks
  - Notify the installation of a detected attack via console message or syslogd message
  - ► Trace potential attack packets
- Generate attack statistics on time interval basis
   Normal or Exception
- Control defensive action when attack is detected

# **Interface Flood Detection**

- Packet discard rate by physical interface is tracked to determine if there is a potential attack
  - A high percentage of discarded packets on a physical interface may indicate the interface is under attack.
- Notification and traces provided when a possible interface flood condition is occurring (according to the discard threshold value).
- Provides information to help determine the potential cause of the interface flood
  - ► Narrows flood condition to a local interface so you can
    - Vary the interface offline
      - ✓ This action not controlled with IDS policy
    - Start tracing flood back to source
  - ► Source MAC address of the "prior hop" (for OSA QDIO and LCS devices)
  - Source IP address from the outer IPSec header if the packet had been received as IPsec tunnel mode.
    - Source IP address could be a gateway or firewall
      - ✓ Could allow source tracking closer to the source than "prior hop"

### **Interface Flood Detection Process**

- Policy related to interface flood detection
  - ► Specified on Attack Flood policy
  - ► 2 actions attributes provided
    - IfcFloodMinDiscard (default 1000)
    - IfcFloodPercentage (default 10)
- For each interface, counts are kept for
  - ► The number of inbound packets that arrived over the physical interface
  - ► The number of these packets that are discarded
- When the specified number of discards (IfcFloodPercentage) is hit:
  - ► If the discards occurred within **one minute** or less:
    - the discard rate is calculated for the interval :
      - $\checkmark$  # discards during the interval / # inbound packets for the interval
    - If the discard rate equals or exceeds the specified threshold, an interface flood condition exists
  - ► If discards occurred during period longer than 1 minute, not a flood condition
- Once an interface flood is detected, this data is collected and evaluated for the interface at 1 minute intervals. The interface flood is considered ended if the discards for a subsequent interval:
  - ► Fall below the minimum discard value OR
  - ► Discard rate for the interval is less than or equal to 1/2 of the specified threshold

# **Interface Flooding Example**

- Assume the IDS flood policy specifies:
  - ► IfcFloodMinDiscard: 2000
  - ► IfcFloodPercentage:10%
- Consider the following sequence for interface X:

|   | time<br>interval | inbound cnt | discard cnt | discard rate | notes                                                                                                    |
|---|------------------|-------------|-------------|--------------|----------------------------------------------------------------------------------------------------|
|   | > 1 min          | 13,000      | 2000        | N/A          | took longer than a minute to<br>see the minimum discard<br>count, so not a flood and<br>discard rate not calculated. |
|   | < 1 min          | 30,000      | 2000        | 6.6%         | not a flood, rate <10%                                                                                               |
|   | < 1 min          | 20,000      | 2000        | 10%          | <i>interface flood start</i><br><i>detected.</i><br>Run 1 minute timer until flood<br>end detected.                  |
|   | +1 min           | 40,000      | 3000        | 7.5%         | flood condition still exists,<br>reset 1 minute timer.                                                               |
| V | +1 min           | 50,000      | 2500        | 5%           | Interface flood end<br>detected.<br>Discard rate <= half of policy<br>specified rate.                                |

# **Data Hiding Protection**

- The structure of protocol headers afford the opportunity embed "hidden data" in packets (at the source host / in the network)
- V1R13 introduces the Data Hiding attack type to protect against such hidden data

Exploitation of IPv4 and IPv6 option pad

Two forms of data hiding protection can be independently enabled:

Exploitation of ICMP and ICMPv6 error mesages

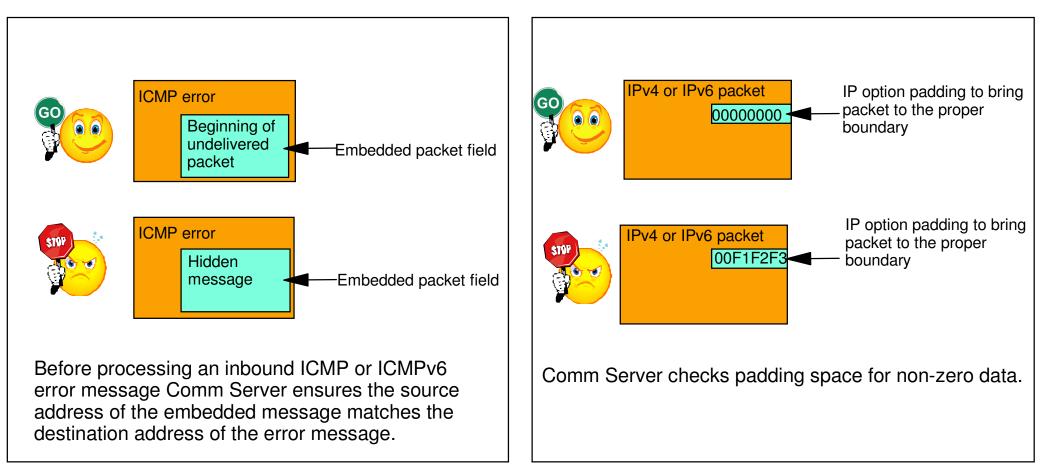

# **TCP Queue Size Protection**

- Builds upon V1R11 behavior. In that release, when a TCP queue becomes constrained...
  - Data on that queue is marked "page eligible"
  - ► Syslogd message is issued to indicate constraint condition for that connection
  - ► A manual action can be taken to reset connection (netstat drop / -d) -- NO automated reset available

In V1R13, TCP queue size protection can be controlled with IDS policy...

- Protects TCP queues
  - ► Send, receive and out-of-order queues
  - Mark data "page eligible" after 60 seconds, or after 30 seconds if limit exceeded
- IDS configuration provides
  - Configurable queue size and configurable action of reset connection
  - ► IDS logging and statistics
  - ► No IDS tracing for this attack type
- Exclusion list can limit reporting or reset of constrained send queue
  - Can be a legitimate condition, for example, a printer running out of paper
  - Data on send queue is still marked "page eligible"
- Evaluated on a per-connection basis

© Copyright International Business Machines Corporation 2013. All rights reserved.

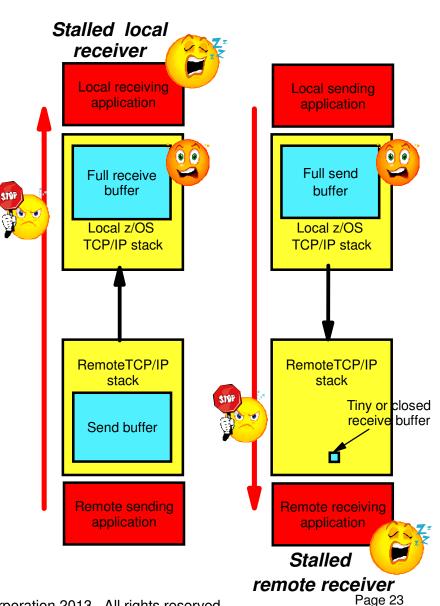

# **Global TCP Stall Protection**

- V1R13 introduces the Global TCP Stall Protection to protect against DoS attack where a large number of TCP connections are created and forced to stall, thereby consuming lots of TCP/IP resources
- A single connection is considered stalled when either...
  - ► TCP send window size is abnormally small
  - ► TCP send queue is full and data is not being retransmitted
- Global TCP stall condition is entered when...
  - ► At least 1000 TCP connections are active AND
  - ► At least 50% of those TCP connections are in a stalled state
- IDS reporting options (except IDS tracing) available
  - ► Two levels of logging basic and detailed
  - Be careful with detailed syslogd logging can generate 500+ messages per global stall detection
- Defensive action of "reset connection" may be configured
  - Resets all stalled connections when a global TCP stall condition is detected

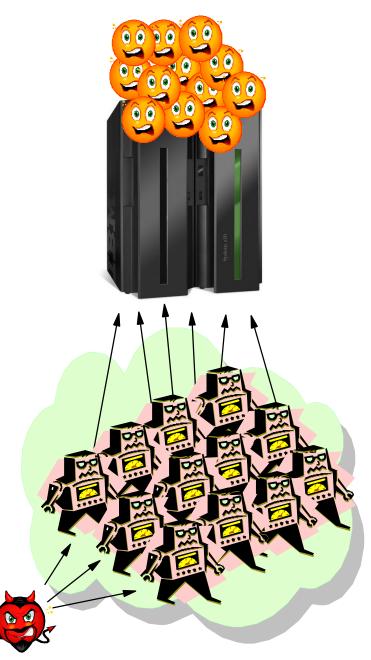

© Copyright International Business Machines Corporation 2013. All rights reserved.

# **Comparing TCP queue size and TCP global stall attack types**

| TCP Queue Size Attack                                                  | Global TCP Stall Attack                                                                       |  |
|------------------------------------------------------------------------|-----------------------------------------------------------------------------------------------|--|
| Monitors individual connection's send queue for old or excessive data. | Monitors individual connection's send queue to detect stall condition.                        |  |
| No awareness of TCP/IP stack's overall state.                          | Aware of stack's overall state keeps count of stalled TCP send queues.                        |  |
| Attack detected based on individual send queue's state.                | Attack detected based on overall state of stack large number of stalled connections.          |  |
| Attack detected after at least 30 or 60 seconds.                       | Attack detection not based on time - can<br>be detected much more quickly than 30<br>seconds. |  |
| Able to detect when a one or a few connections are stalled.            | Triggered only when a large number of connections stall.                                      |  |

# **EE Attack Types**

- Four attack types:
  - EE Malformed Packet
    - Validates general form of LDLC packets
    - Discard and notify actions available

#### ► EE LDLC Check

- Ensure LDLC control packets flow on EE signaling port
- Discard and notify actions available

#### ► EE Port Check

- Ensure source port matches destination port on inbound packets
- Discard and notify actions available
- ► EE XID Flood
  - Raises flood condition if too many unique XID timeouts arrive within a one minute interval (flood threshold is configurable)
  - Condition ends when number of XID timeouts fall below threshold
  - Notify actions available
- Exclusion list can be configured for each attack type
  - Some EE implementations observed to use ephemeral ports may be exclusion candidates for LDLC, Port checks
- Usual IDS reporting options available (exception: no IDS trace for EE XID flood)

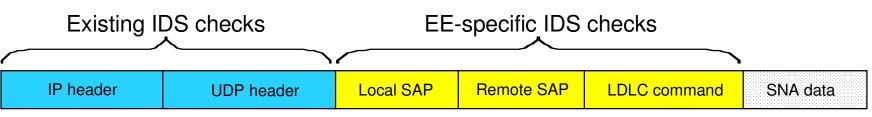

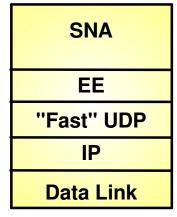

EE is based on UDP

| EE Port | SNA Trans<br>Priority |
|---------|-----------------------|
| 12000   | Signaling             |
| 12001   | Network               |
| 12002   | High                  |
| 12003   | Medium                |
| 12004   | Low                   |

Uses 5 pre-defined ports

# **Traffic Regulation for TCP**

Allows control over number of inbound connections from a single host

- ► Can be specified for specific application ports
  - Especially useful for forking applications
- ► Independent policies for multiple applications on the same port
  - -e.g. telnetd and TN3270
- Connection limit expressed as
  - ► Port limit for all connecting hosts AND
  - ► Individual limit for a single connecting host
- Fair share algorithm
  - Connection allowed if specified individual limit per single remote IP address does not exceed percent of available connections for the port
    - All remote hosts are allowed at least one connection as long as port limit has not been exceeded

✓ QoS connection limit used as override for concentrator sources (web proxy server)

# **TCP connection regulation algorithm**

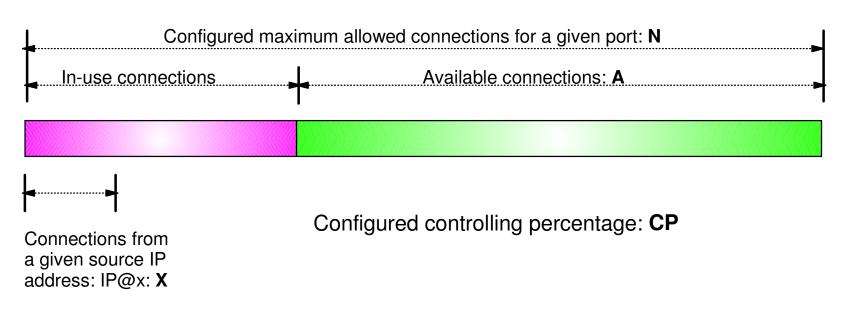

If a new connection request is received and A=0, the request is rejected.

If a new connection request is received and A>0 and the request is from a source that already has connections with this port number (in this example: IP@x), then:

If X+1 < CP\*A then Allow the new connection Else Deny the new connection Purpose: If close to the connection limit, then a given source IP address will be allowed a lower number of the in-use connections.

# **Regulation algorithm example**

|                  | Allowed Rejected |           |        |         |        |
|------------------|------------------|-----------|--------|---------|--------|
| Total<br>Allowed | Connections      | Available | CP=10% | CP=20%  | CP=30% |
| 100              | 20               | 80        | 8      | 16      | 24     |
| 100              | 40               | 60        | 6      | 12      | 18     |
| 100              | 60               | 40        | 4      | (A) 8 🕨 | 12     |
| 100              | 80               | 20        | 2      | 4 (B)   | 6      |
| 100              | 90               | 10        | 1      | 2       | 3      |

Source IP address X attempts its fifth connection

- A If we currently have 40 connections available (A=40) and a controlling percentage (CP) of 20%, when source IP address X tries to establish its fifth connection, it will be allowed (40 \* 20% = 8, so 5 connections is within the acceptable range).
- B If we have 20 connections available (A) and CP is again 20%, when source IP address X tries to establish its fifth connection, it will be rejected (20 \* 20% = 4, so 5 would exceed the allowable number of connections).

## **Traffic Regulation for UDP**

- Allows control over length of inbound receive queues for UDP applications
  - ► Specified on a per-port basis
  - ► Can be applied to ports of your choosing
- Before TR for UDP, UDP queue limit control was requested globally for all queues
  - ► UDPQueueLimit ON | OFF in TCP/IP Profile
- If neither TR UDP or UDPQueueLimit is used, a stalled application or a flood against a single UDP port could consume all available buffer storage
  - ► TR UDP supercedes UDPQueueLimit specification
- TR UDP queue limit expressed as abstract queue length
  - ► VERY SHORT
  - ► SHORT
    - For applications that tend to receive data faster than they can process it
  - ► LONG
  - ► VERY LONG
    - Useful for fast or high priority applications with bursty arrival rates

© Copyright International Business Machines Corporation 2013. All rights reserved.

## z/OS Communications Server Security

# **IDS** Actions

- Recording actions
- Defensive actions

# **Recording Actions**

- Recording options controlled by IDS policy action specification
- Possible options
  - ► Event logging
    - -Syslogd
      - Number of events per <u>attack subtype</u> recorded in a five minute interval can be limited (for most attack subtypes)
    - -Local Console
      - Recording suppression provided if quantity of IDS console messages reach policy-specified thresholds
  - ► Statistics
    - Syslogd
      - Normal and Exception conditions
  - ► IDS packet trace
    - Activated after attack detected
      - ✓ Number of packets traced for multipacket events are limited
      - Amount of data trace is configurable (header, full, byte count)
    - Not available for all attack types
- All IDS events recorded in syslog and console messages, and packet trace records have <u>probeid</u> and <u>correlator</u>
  - ► Probeid identifies the point at which the event detected
  - Correlator allows association of corresponding syslog and packet trace records

## **Defensive Actions by Event Type**

- Attack Events
  - ► Packet discard
    - Certain attack events always result in packet discard and are <u>not</u> controlled by IDS policy action
      - ✓ malformed packets
      - ✓ flood (synflood discard)
    - Most attack types controlled by IDS policy action
      - ✓ ICMP redirect restrictions
      - ✓ IPv4 and IPv6\* option restrictions
      - ✓ IPv4 and IPv6\* protocol restrictions
      - ✓ IP fragment
      - ✓ outbound raw restrictions
      - ✓ perpetual echo
      - ✓ data hiding\*
      - ✓ EE malformed, LDLC and port checks\*
  - ► Reset connection\*
    - ✓TCP queue size\*
    - ✓ Global TCP stall\*
  - No defensive action defined flood (interface flood detection)

- Scan Events
  - ► No defensive action defined

- Traffic Regulation Events
  - ► Controlled by IDS policy action
    - -TCP Connection limiting
    - UDP Packet discard

# **IDS and Defensive Filtering**

#### The Defense Manager component allows authorized users to dynamically install time-limited, defensive filters:

► A local security administrator can install filters based on information received about a pending threat

Enables filter installation through automation based on analysis of current attack conditions

#### Defensive filtering is an extension to IDS capabilities

Adds additional defensive actions to protect against attacks

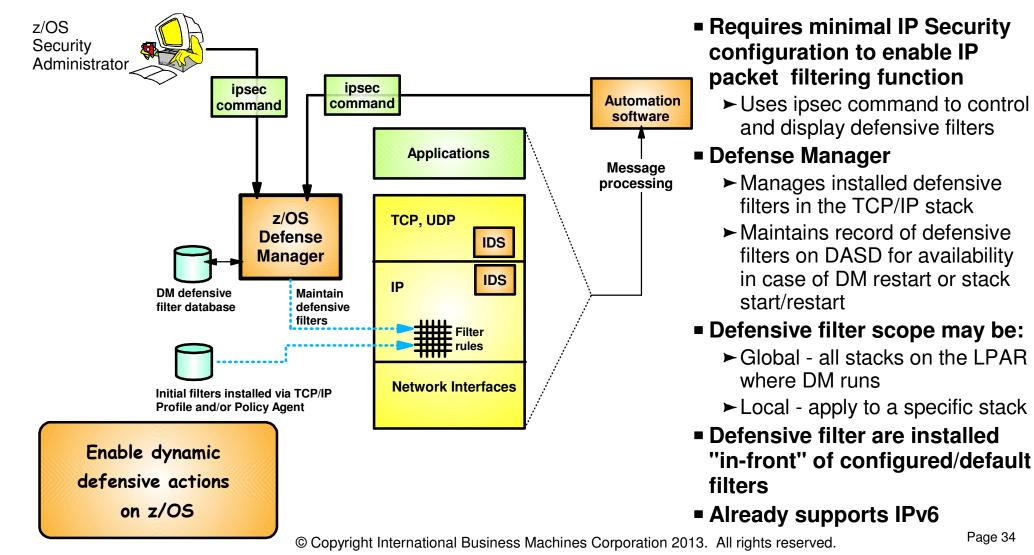

## z/OS Communications Server Security

# Intrusion Detection Reports for Analysis

© Copyright International Business Machines Corporation 2013. All rights reserved.

## **IDS Log Reports**

trmdstat command produces reports based on IDS data recorded in syslog

- Types of reports generated for logged events
  - ► Overall summary reports
    - IDS
  - ► Event type <u>summary</u> reports
    - For Attack, Flood, Scan, TCP and UDP TR information
  - ► Event type detail reports
    - For Attack, Flood, Scan, TCP and UDP TR information
- Types of reports generated for statistics events
  - ► Details reports
    - Attack, Flood, TCP and UDP TR reports

### **Tivoli Support for IDS Events**

- Tivoli NetView provides local z/OS management support for IDS
- NetView provides ability to trap IDS messages from the system console or syslog and take predefined actions based on IDS event type such as:
  - ► Route IDS messages to designated NetView consoles
  - ► email notifications to security admistrator
  - ► Run trmdstat and attach output to email
  - ► Issue pre-defined comands

### z/OS Communications Server Security

# Working with IDS Policy

- Controlling, displaying, and validating policy
- Defining IDS policy
- IDS policy configuration with Configuration Assistant for z/OS
   Communications Server example

## **Controlling Active IDS Policy**

- Configurable policy deletion controls in Policy Agent configuration file
  - ► TcpImage statement
    - FLUSH | NOFLUSH {PURGE | NOPURGE}
  - ► FLUSH and NOFLUSH take effect at Policy Agent initialization
    - FLUSH specifies that any active policy should be deleted
    - -NOFLUSH specifies that active policy should not be deleted
  - ► PURGE and NOPURGE take effect at Policy Agent termination
    - PURGE specifies that any active policy should be deleted
    - -NOPURGE specifies that active policy should not be deleted
- Refresh Policy
  - At Interval (1800-second default) specified on TcpImage statement
  - With MODIFY PAGENT command (REFRESH option)
  - When Policy Agent configuration file (HFS only) is updated (refresh is automatic)

# **Displaying IDS Policy**

- pasearch command
  - ► Displays IDS policy read by Policy Agent
- netstat command
  - ► Displays installed IDS policy in TCP/IP stack
  - ► Displays statistics by policy category

### ✓ Tip:

Restrict access to IDS policy displays using SAF SERVAUTH resources:

- ► EZB.PAGENT.sysname.tcpname.IDS
- ► EZB.NETSTAT.sysname.tcpname.IDS

## **Steps for Validating IDS Policy**

- 1. Inspect configured IDS policy for correctness
- 2. Invoke PAGENT and TRMD
- 3. Issue PASEARCH and verify that the correct policy is installed
- 4. Keep policy in force for a trial period
- 5. Issue IDS netstat to view active IDS policy and statistics
- 6. Run TRMDSTAT reports to verify syslog messages for intrusion events
- 7. Adjust the policy as required

### **Defining IDS Policy**

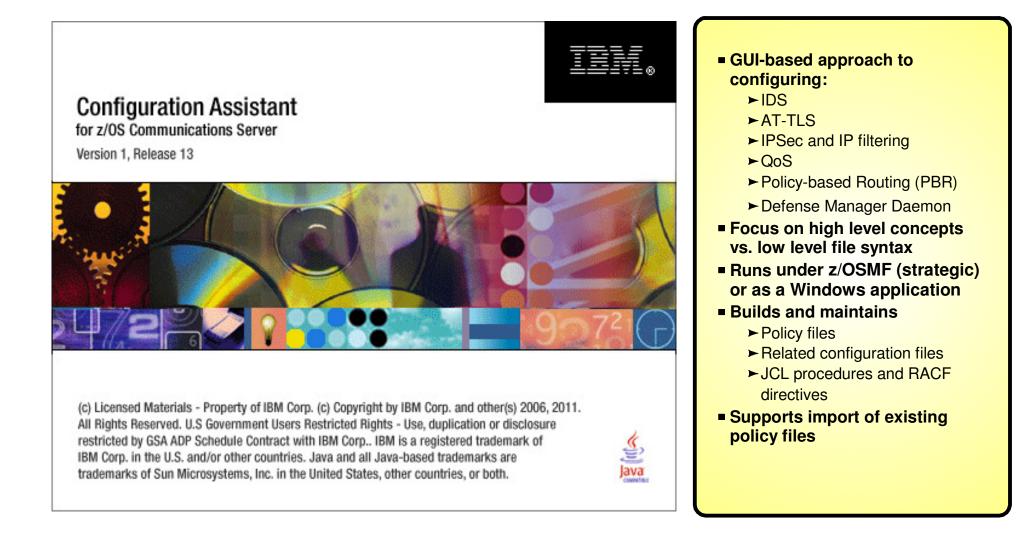

# **IDS Policy Configuration Steps** with the Configuration Assistant

### 1. Configure IDS policies

- a. Examine IDS defaults and base policy on defaults
- b. Copy IDS defaults into a new IDS requirements map
- c. Make changes to new requirements map as needed
- 2. Create system image and TCP/IP stack image
- 3. Associate new requirements map with TCP/IP stack
- 4. Perform policy infrastructure and application setup tasks
- 5. Transfer IDS policy to z/OS

# **Configuration Assistant for z/OS Communications Server**

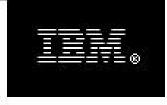

### Configuration Assistant

Version 1, Release 13

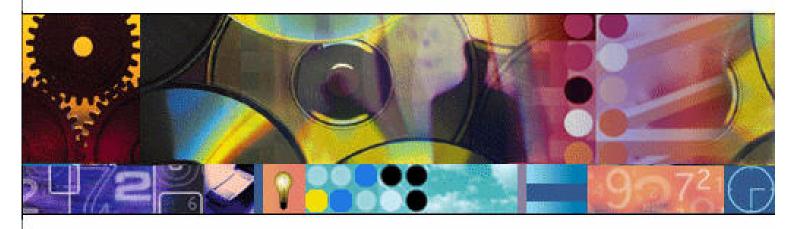

(c) Licensed Materials - Property of IBM Corp. (c) Copyright by IBM Corp. and other(s) 2006, 2011. All Rights Reserved. U.S Government Users Restricted Rights - Use, duplication or disclosure restricted by GSA ADP Schedule Contract with IBM Corp.. IBM is a registered trademark of IBM Corp. in the U.S. and/or other countries. Java and all Java-based trademarks are trademarks of Sun Microsystems, Inc. in the United States, other countries, or both.

### **Start a new IDS configuration**

File Edit Perspective Help

### **Main Perspective**

Navigation tree 🔁 z/OS Images 🗄 🛅 Image - DEMOMVS z/OS Communication Server technologies Select the technology you want to configure and click Configure. Technology Description Application Transparent - Transport Layer Security AT-TLS Defense Manager Daemon DMD **IPSec IP** Security IDS. Intrusion Detection Services Network Security Services NSS Quality of Service QoS DRD Dolicy Record Douting ¢ Configure Work with settings for z/OS images Add a New z/OS Image... To work with a specific z/OS image or TCP/IP stack, select the z/OS image or TCP/IP stack from the navigation tree.

## **Create IDS policy objects**

| File Edit Perspective Help                                                                                                    |                                                                 |
|----------------------------------------------------------------------------------------------------|-----------------------------------------------------------------|
| IDS Perspective                                                                                                    | 2                                                               |
| Navigation tree<br><b>IDS</b><br><b>Reusable Objects</b><br>Traffic Descriptors<br>Requirement Maps<br>JOS Images<br>Image - DEMOMVS | Work with reusable objects Traffic Descriptors Requirement Maps |
|                                                                                                    |                                                                 |
|                                                                                                    |                                                                 |

## **Evaluate IDS\_Default requirements map**

Edit Perspective Help File

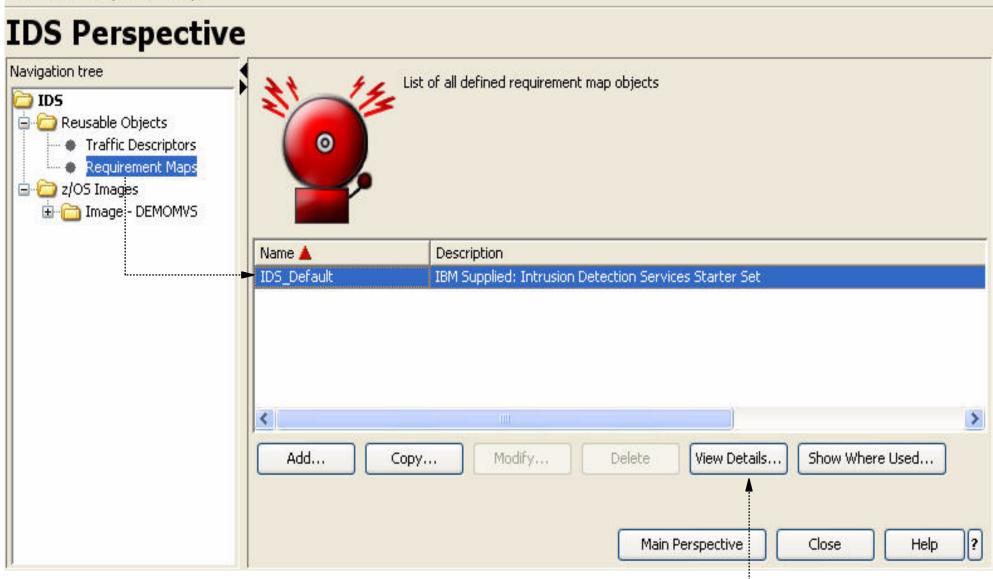

### IDS Default provided as default requirement map

- Display details of the requirement map
- Evaluate whether they meet your requirements © Copyright International Business Machines Corporation 2013. All rights reserved.

## Details view of IDS\_Default requirements map (1 of 4)

### Requirement Map: IDS\_Default - IBM Supplied: Intrusion Detection Services Starter Set

### **Attack Protection Summary**

| Enabled Attack<br>Protection                    | Rule Name              | Actions                 | Reports                        | Time<br>Condition | Default Report<br>Settings                           |  |
|-------------------------------------------------|------------------------|-------------------------|--------------------------------|-------------------|------------------------------------------------------|--|
| Data Hiding Attack <sup>1</sup>                 | DataHiding             | Report Events           | Use Default<br>Report Settings | None              |                                                      |  |
| IPv6 Outbound Raw<br>Attack <sup>1</sup>        | IPv6OutboundRaw        | Report Events           | Use Default<br>Report Settings | None              |                                                      |  |
| IPv6 Destination<br>Options Attack <sup>1</sup> | IPv6DestinationOptions | Report Events           | Use Default<br>Report Settings | None              | _                                                    |  |
| IPv6 Hop-by-Hop<br>Options Attack <sup>1</sup>  | IPv6HopByHop           | Report Events           | Use Default<br>Report Settings | None              |                                                      |  |
| IPv6 Next Header<br>Attack <sup>1</sup>         | IPv6NextHeader         | Report Events           | Use Default<br>Report Settings | None              | -                                                    |  |
| TCP Queue Size<br>Attack <sup>1</sup>           | TcpQueueSize           | Report Events           | Use Default<br>Report Settings | None              | Console Parameters:                                  |  |
| Global TCP Stall<br>Attack <sup>1</sup>         | GlobalTCPStall         | Report Events           | Use Default<br>Report Settings | None              | No                                                   |  |
| Flood Attack                                    | Flood                  | Both Drop and<br>Report | Use Default<br>Report Settings | None              | SYSLOG Parameters:<br>SYSLOG: Yes<br>SYSLOG Level: 4 |  |
| Perpetual Echo<br>Attack                        | Echo                   | Report Events           | Use Default<br>Report Settings | None              | - Warning                                            |  |

### Details view of IDS\_Default requirements map (2 of 4)

|                                            |                   | 1                       | Hole of the Party of the Party | 31   |                                                         |
|--------------------------------------------|-------------------|-------------------------|----------------------------------------------------------------------------------------------------|------|---------------------------------------------------------|
| IPv4 Protocols Attack                      | IPv4Protocol      | Report Events           | Use Default<br>Report Settings                                                                                                    | None | Statistics Parameters:<br>Statistics: Yes               |
| IPv4 Options Attack                        | IPv4Option        | Report Events           | Use Default<br>Report Settings                                                                                                    | None | Statistics Interval:<br>60 Minutes<br>Report Stat if no |
| ICMP Redirect<br>Attack                    | ICMPRedirect      | Report Events           | Use Default<br>Report Settings                                                                                                    | None | events: Yes                                             |
| Malformed Packet<br>Attack                 | MalformedPacket   | Both Drop and<br>Report | Use Default<br>Report Settings                                                                                                    | None | Trace Parameters:<br>No                                 |
| IPv4 Outbound Raw<br>Attack                | IPv4OutboundRaw   | Report Events           | Use Default<br>Report Settings                                                                                                    | None |                                                         |
| IPv4 Fragment Attack                       | IPv4Fragmentation | Report Events           | Use Default<br>Report Settings                                                                                                    | None |                                                         |
| EE Malformed Packet<br>Attack <sup>1</sup> | EEMalformedPacket | Report Events           | Use Default<br>Report Settings                                                                                                    | None |                                                         |
| EE LDLC Check<br>Attack <sup>1</sup>       | EELDLCCheck       | Report Events           | Use Default<br>Report Settings                                                                                                    | None |                                                         |
| EE Port Check<br>Attack <sup>1</sup>       | EEPortCheck       | Report Events           | Use Default<br>Report Settings                                                                                                    | None |                                                         |
| EE XID Flood<br>Attack <sup>1</sup>        | EEXIDFlood        | Report Events           | Use Default<br>Report Settings                                                                                                    | None |                                                         |

Footnotes:

1 The attack is not available for V1R12 stacks. The requirement map is configured with this attack, but if the stack is mapped to a V1R12 stack, the attack will be ignored.

# **Details view of IDS\_Default requirements map (3 of 4)**

### **Attack Protection Details**

### **Enabled Attack Protection: Data Hiding Attack - DataHiding**

| Enabled Options                                                                                                  | Reports                        | Time<br>Condition | Action           |
|----------------------------------------------------------------------------------------------------|--------------------------------|-------------------|------------------|
| Checking of IP option pad fields: Enabled<br>Checking of embedded packets within ICMP error messages:<br>Enabled | Use Default Report<br>Settings | None              | Report<br>Events |

The attack is not available for V1R12 stacks. The requirement map is configured with this attack, but if the stack is mapped to a V1R12 stack, the attack will be ignored.

### Enabled Attack Protection: IPv6 Outbound Raw Attack - IPv6OutboundRaw

| Starting Protocol | <b>Ending Protocol</b> | Reports                     | <b>Time Condition</b> | Action        |
|-------------------|------------------------|-----------------------------|-----------------------|---------------|
| 0                 | 16                     |                             |                       | Report Events |
| 18                | 57                     |                             | N                     |               |
| 59                | 88                     | Use Default Report Settings | None                  |               |
| 90                | 255                    |                             |                       |               |

The attack is not available for V1R12 stacks. The requirement map is configured with this attack, but if the stack is mapped to a V1R12 stack, the attack will be ignored.

# Details view of IDS\_Default requirements map (4 of 4)

### (... several intervening pages...)

Enabled Attack Protection: EE Port Check Attack - EEPortCheck

| Reports                     | <b>Time Condition</b> | Action        |
|-----------------------------|-----------------------|---------------|
| Use Default Report Settings | None                  | Report Events |

The attack is not available for V1R12 stacks. The requirement map is configured with this attack, but if the stack is mapped to a V1R12 stack, the attack will be ignored.

#### Enabled Attack Protection: EE XID Flood Attack -EEXIDFlood

| EE XID TimeOut | Reports                     | <b>Time Condition</b> | Action        |  |
|----------------|-----------------------------|-----------------------|---------------|--|
| 100            | Use Default Report Settings | None                  | Report Events |  |

The attack is not available for V1R12 stacks. The requirement map is configured with this attack, but if the stack is mapped to a V1R12 stack, the attack will be ignored.

### **Scan Protection Summary**

No Scan Protection Configured

### **Traffic Regulation Summary**

#### No Traffic Regulation Configured

## **Use IDS\_Default as a starting point**

File Edit Perspective Help

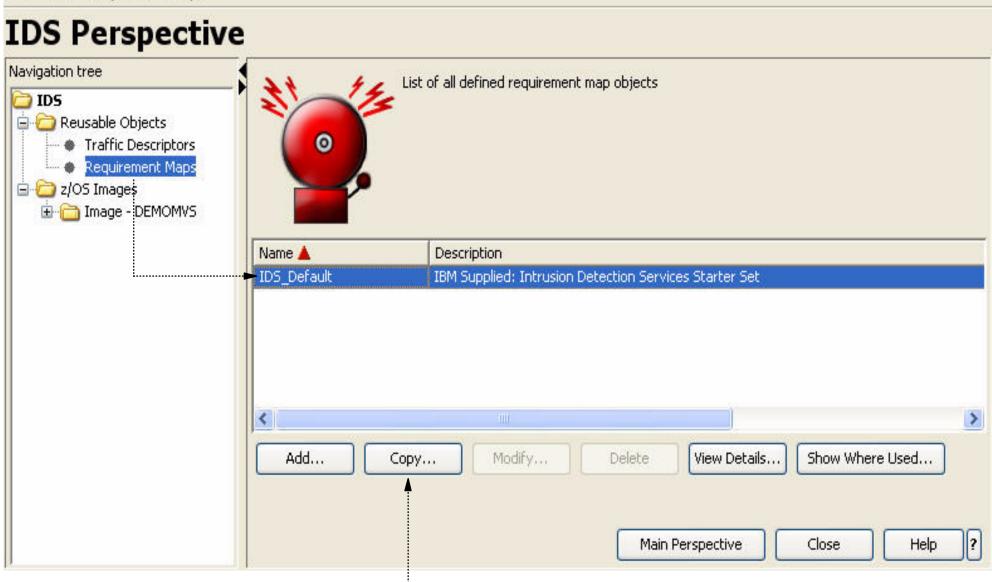

### Using IDS\_Default as a base

- Copy IDS\_Default
- Create new requirements map using copied IDS\_Default as a base

### Name new requirements map

| 🎵 Cop | y Requirem  | ent Map                 |                                                               | × |
|-------|-------------|-------------------------|---------------------------------------------------------------|---|
| Name  | Attacks Sca | ns Traffic Regula       | tion                                                          |   |
| 21    | 12          | Name: *<br>Description: | IDS_policy_demo<br>Show how to configure IDS policy           |   |
|       |             |                         | els to modify the requirement map:<br>ction<br>can monitoring |   |
|       |             |                         |                                                               |   |
|       |             |                         | OK Cancel Help                                                | ? |

## Modify copied default requirements map

File Edit Perspective Help

### **IDS Perspective**

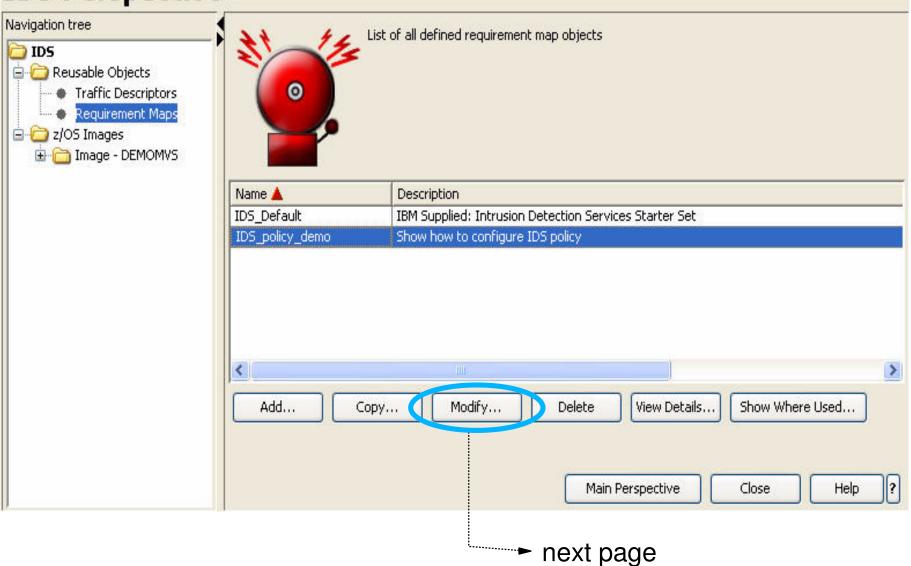

# **Attack protection enabled by default**

### 陌 Modify Requirement Map

Name Attacks Scans Traffic Regulation

Use this panel to indicate if you want attack protection

Enable attack protection

#### Steps

- 1. Select the action for each enabled attack type.
- 2. To disable protection for an attack type, select the row from the Enabled protection table and click the "Disable" button.
- 3. To enable protection for a specific attack type, select a row from the Attack type table and click the "Enable" button. You will be prompted for additional details related to your attack type selection. Fill in the details and click OK.

| 100000                             | -         | Enabled protection              |                        |                      |   |
|------------------------------------|-----------|---------------------------------|------------------------|----------------------|---|
|                                    |           | Attack Type                     | Rule Name              | Action               |   |
|                                    | Enable>   | Data Hiding Attack              | DataHiding             | Report Events        | * |
|                                    |           | IPv6 Outbound Raw Attack        | IPv6OutboundRaw        | Report Events        | × |
|                                    | < Disable | IPv6 Destination Options Attack | IPv6DestinationOptions | Report Events        | * |
|                                    |           | IPv6 Hop-by-Hop Options Attack  | ІРv6НорВуНор           | Report Events        | ~ |
|                                    |           | IPv6 Next Header Attack         | IPv6NextHeader         | Report Events        | * |
|                                    |           | TCP Queue Size Attack           | TcpQueueSize           | Report Events        | ~ |
|                                    |           | Global TCP Stall Attack         | GlobalTCPStall         | Report Events        | * |
|                                    |           | Flood Attack                    | Flood                  | Both Drop and Report | ~ |
|                                    |           | Perpetual Echo Attack           | Echo                   | Report Events        | * |
|                                    |           | IPv4 Protocols Attack           | IPv4Protocol           | Report Events        | × |
| efault Report Settings for Attacks |           | Modify Copy                     | Advanced View Details  |                      |   |

### **Customize report settings**

| 📜 Report Types                                                 |                | × |  |  |  |  |
|----------------------------------------------------------------|----------------|---|--|--|--|--|
| - Indicate where to report IDS events                          |                |   |  |  |  |  |
| System console                                                 | Modify Details |   |  |  |  |  |
| SYSLOGD                                                        | Modify Details |   |  |  |  |  |
| IDS trace                                                      | Modify Details |   |  |  |  |  |
| Indicate if you want to log statistics at predefined intervals |                |   |  |  |  |  |
| OK Cancel Help ?                                               |                |   |  |  |  |  |

### **Enable scan policy**

| 🕻 Modify Requirement Map                                                                                                    |                                                                                            |                                                                                |                                                                              |                                         |
|----------------------------------------------------------------------------------------------------|--------------------------------------------------------------------------------------------|--------------------------------------------------------------------------------|------------------------------------------------------------------------------|-----------------------------------------|
| Name Attrcks Scans Traific Reg<br>Use this panel to indicate if you we<br>Enable scan<br>Steps<br>1. To enable a scan for a particu<br>2. Select the monitor level for e | ant to monitor for preattack so<br>ular traffic descriptor, select fr<br>ach enabled scan. | om the traffic descriptors table ar<br>e row from the Enabled scans tabl       |                                                                              |                                         |
| Traffic descriptors list                                                                                                    | • *                                                                                        | Enabled scans                                                                  |                                                                              |                                         |
| Centralized_Policy_Server<br>CICS<br>DNS<br>EE<br>FTP-Server<br>FTP-Server-SSL<br>ICMP-IPv6<br>IKE<br>IKE-NAT<br>Kerberos<br>LBA-Advisor<br>LBA-Agent<br>LDAP-Server     | Enable><br>< Disable                                                                       | Enabled Traffic Descriptor<br>All_Well-Known_TCP<br>All_Well-Known_UDP<br>ICMP | Rule Name         All_Well-Known_TCP         All_Well-Known_UDP         ICMP | Sensitivity<br>Medium<br>Medium<br>High |
| Traffic Descriptors<br>Default Report Settings for Sca                                                                                                    | Ins Modify Fast and Slo                                                                    | Modify Copy                                                                    | Advanced Move Up                                                             | Move Down View Details                  |
|                                                                                                    |                                                                                            |                                                                                |                                                                              | OK Cancel Help                          |

### **Modify Global Scan Settings**

| Ì | 🖥 Global Scan Settings                                     |   |        | ×                 |
|---|------------------------------------------------------------|---|--------|-------------------|
|   | - Fast scan settings                                       |   |        |                   |
|   | Fast scan interval:                                        | * | 1      | (minutes, 1-1440) |
|   | How many accesses within scan interval indicate an attack: | * | 5      | (1 - 64)          |
|   |                                                            |   |        |                   |
|   | - Slow scan settings                                       |   |        |                   |
|   | Enable slow scans                                          |   |        |                   |
|   | Slow scan interval:                                        | * | 120    | (minutes, 1-1440) |
|   | How many accesses within scan interval indicate an attack: | * | 10     | (1 - 64)          |
|   | OK                                                         |   | Cancel | Help ?            |

## **Enable traffic regulation protection**

| Modify Requirement Map                      |                                                         |                                           |                                       |
|---------------------------------------------|---------------------------------------------------------|-------------------------------------------|---------------------------------------|
| Name Attacks Scars Traffic Regulati         | ion                                                     |                                           |                                       |
| - Use this panel to indicate if you want to |                                                         |                                           |                                       |
| Enable traffic regulation                   |                                                         |                                           |                                       |
|                                             |                                                         |                                           |                                       |
| Steps                                       |                                                         |                                           |                                       |
| 1. To enable a traffic regulation for a     | a particular traffic descriptor, select from the traffi | ic descriptors table and click the "Enab  | le" button.                           |
| 2. Select the Action for each enabled       | traffic regulation.                                     |                                           |                                       |
| 3. To disable a traffic regulation for a    | a traffic descriptor, select it from the Enabled traff  | fic regulations table and click the "Disa | ble" button.                          |
| Traffic descriptors list                    | Enabled traffic regulations                             |                                           |                                       |
| All_Well-Known_TCP                          |                                                         | Rule Name                                 | Action                                |
| All_Well-Known_UDP                          | Enable> Enabled Traffic Descriptor                      | Kule Name                                 | Action                                |
| Centralized Policy Server                   | < Disable                                               |                                           |                                       |
| CICS                                        |                                                         |                                           |                                       |
| DNS                                         |                                                         |                                           |                                       |
| EE                                          |                                                         |                                           |                                       |
| FTP-Server                                  |                                                         |                                           |                                       |
| FTP-Server-SSL                              |                                                         |                                           |                                       |
| IKE                                         |                                                         |                                           |                                       |
| IKE-NAT                                     |                                                         |                                           |                                       |
| Kerberos                                    |                                                         |                                           |                                       |
| LPD                                         |                                                         |                                           |                                       |
| Traffic Descriptors                         | Modify Copy                                             | / Advanced Move L                         | Jp Move Down View Details,            |
|                                             |                                                         |                                           |                                       |
| Default Report Settings for Traffic Reg     | Julation                                                |                                           |                                       |
|                                             |                                                         |                                           |                                       |
|                                             |                                                         |                                           | <u>OK</u> <u>C</u> ancel <u>H</u> elp |
| No t                                        | raffic regulation defaults                              |                                           |                                       |
|                                             | Policy selections are system                            | dependant                                 |                                       |
| -                                           |                                                         |                                           |                                       |

• System capacity a consideration in setting maximum limits © Copyright International Business Machines Corporation 2013. All rights reserved.

# **Define TCP TR policy for FTP**

| Modify Requirement Map                                                                                                    |                                                                                |                                 |           |            |                |              |
|----------------------------------------------------------------------------------------------------|--------------------------------------------------------------------------------|---------------------------------|-----------|------------|----------------|--------------|
| Iame Attacks Scans Traffic Regula<br>Use this panel to indicate if you want t<br>✓ Enable traffic regulation<br>Steps<br>1. To enable a traffic regulation for<br>2. Select the Action for each enable<br>3. To disable a traffic regulation for | to implement traffic reg<br>a particular traffic desc<br>d traffic regulation. | riptor, select from the traffic |           |            |                |              |
| Traffic descriptors list                                                                                                    |                                                                                | Enabled traffic regulations     |           |            |                |              |
| All_Well-Known_UDP<br>Centralized_Policy_Server<br>CICS<br>DNS<br>EE<br>FTP-Server<br>FTP-Server-SSL<br>IKE<br>IKE-NAT<br>Kerberos<br>LPD<br>LBA-Advisor                                                                                         | Enable>                                                                        | Enabled Traffic Descriptor      | Rule Name |            | Action         |              |
| Traffic Descriptors<br>Default Report Settings for Traffic Re                                                                                                    | gulation                                                                       | Modify Copy                     | Advanced  | Move Up    | Move Down      | View Details |
|                                                                                                    |                                                                                |                                 |           | <u>O</u> K | <u>C</u> ancel | Help ?       |

### **Set details for TR**

| New Details                                                                                 |
|---------------------------------------------------------------------------------------------|
| Use this panel to limit the traffic allowed to your applications.                           |
|                                                                                             |
| Traffic regulation identification                                                           |
| Name: * FTP-Server                                                                          |
| Traffic descriptor: FTP-Server                                                              |
| Action: Limit and Report                                                                    |
| Enter parameters for TCP traffic                                                            |
| Limit by total connections                                                                  |
| Maximum number of connections: * 100 (0-65535)                                              |
| Limit by percentage of total connections                                                    |
| O No limit per host                                                                         |
| <ul> <li>Limit each host to the following percentage of the maximum connections:</li> </ul> |
|                                                                                             |
| * 20 (percent)                                                                              |
| Limit by socket or by all sockets                                                           |
| Limit scope: All sockets 💌                                                                  |
|                                                                                             |
|                                                                                             |
| OK Cancel Help ?                                                                            |

## **Traffic regulation enabled**

| e Attacks Scans Traffic R<br>e this panel to indicate if you v |             |                    | gulation (TR)                   |                                        |                           |
|----------------------------------------------------------------|-------------|--------------------|---------------------------------|----------------------------------------|---------------------------|
| Enable traffic regulation                                      |             |                    |                                 |                                        |                           |
| Steps                                                          |             |                    |                                 |                                        |                           |
| . To enable a traffic regulatio                                | n for a par | ticular traffic de | scriptor, select from the traff | ic descriptors table and click the "En | able" button.             |
| . Select the Action for each e                                 | nabled tra  | fic regulation.    |                                 |                                        |                           |
| . To disable a traffic regulatio                               | n for a tra | ffic descriptor, s | elect it from the Enabled traf  | fic regulations table and click the "D | isable" button.           |
| ffic descriptors list                                          |             |                    | Enabled traffic regulations     |                                        |                           |
| All_Well-Known_UDP                                             |             | Enable>            | Enabled Traffic Descriptor      | Rule Name                              | Action                    |
| entralized_Policy_Server                                       |             |                    | FTP-Server-SSL                  | FTP-Server-SSL                         | Limit and Report          |
| ICS                                                            |             | < Disable          | FTP-Server                      | FTP-Server                             | Limit and Report          |
| NS<br>E                                                        |             |                    |                                 |                                        |                           |
| KE                                                             |             |                    |                                 |                                        |                           |
| KE-NAT                                                         |             |                    |                                 |                                        |                           |
| erberos                                                        |             |                    |                                 |                                        |                           |
| PD                                                             |             |                    |                                 |                                        |                           |
| BA-Advisor                                                     |             |                    |                                 |                                        |                           |
| BA-Agent<br>DAP-Server                                         |             |                    |                                 |                                        |                           |
| DAF-Server                                                     | •           |                    |                                 |                                        |                           |
| Traffic Descriptors                                            |             |                    | Modify Copy                     | y Advanced Move                        | Up Move Down View Details |
|                                                                |             |                    |                                 |                                        |                           |
| fault Report Settings for Traf                                 | fic Regulat | ion                |                                 |                                        |                           |

### **IDS\_Policy\_Demo requirements map now created**

Edit Perspective Help File IDS Perspective Navigation tree List of all defined requirement map objects 🚞 IDS 😑 🛅 Reusable Objects 0 Traffic Descriptors Requirement Maps 🖻 🗀 z/OS Images 🗄 🫅 Image - DEMOMVS Name 📥 Description IDS Default IBM Supplied: Intrusion Detection Services Starter Set IDS\_policy\_demo Show how to configure IDS policy < > Add .... Copy... Modify.... Delete View Details.. Show Where Used... ? Main Perspective Help Close

### **Create System Image**

| Navigation tree                                                                                     | 1                |                                        |                        |          |
|----------------------------------------------------------------------------------------------------|------------------|----------------------------------------|------------------------|----------|
| DS<br>Reusable Objects<br>Traffic Descriptors<br>Requirement Maps<br>2/OS Images<br>Tmage - DEMOMVS |                  | ttings for z/OS images<br>v z/OS Image |                        |          |
|                                                                                                    | 🗯 New z/OS In    | age: Information                       |                        | 🔀 h tree |
|                                                                                                    | z/OS image name: | * SYSTEMA                              |                        |          |
|                                                                                                    | Description:     | z/OS System A                          |                        |          |
|                                                                                                    | z/OS release:    | V1R13                                  | OK Cancel He           | sp ?     |
|                                                                                                    |                  |                                        |                        |          |
|                                                                                                    |                  |                                        |                        |          |
|                                                                                                    |                  |                                        |                        |          |
|                                                                                                    |                  |                                        | Main Perspective Close | Help     |

© Copyright International Business Machines Corporation 2013. All rights reserved.

?

### **Create TCP/IP stack**

File Edit Perspective Help

### **IDS Perspective**

| Navigation tree                                                                    | Image Information                                                     |                                                 |
|------------------------------------------------------------------------------------|-----------------------------------------------------------------------|-------------------------------------------------|
| DIDS<br>Reusable Objects<br>Traffic Descriptors<br>Requirement Maps<br>Z/OS Images | z/OS image name: *<br>Description:<br>z/OS release:                   | SYSTEMA<br>z/OS System A<br>V1R13               |
|                                                                                    | Add New TCP/IF Add New TCP/IF New TCP/IP Stack P/IP stack name: * TCF | c: Information                                  |
| De                                                                                 | scription: TCF                                                        | P/IP stack TCPIPA                               |
|                                                                                    |                                                                       | Main Perspective Apply Changes OK Cancel Help ? |

### Associate TCP/IP Stack with Requirements Map

| Navigation tree                          | TCP/IP stack name: | * TCPIPA                                                            |
|------------------------------------------|--------------------|---------------------------------------------------------------------|
| DS<br>Contraction (Contraction)          | Description:       | TCP/IP stack TCPIPA                                                 |
| Redsable Objects     Traffic Descriptors | z/OS release:      | VIR13                                                               |
| Requirement Maps                         |                    | Select a requirement map to govern IDS protection for this stack.   |
| i z/OS Images i mage - DEMOMVS           | Name 🔺             | Description                                                         |
| Image - SYSTEMA                          | IDS_Default        | IBM Supplied: Intrusion Detection Services Starter Set              |
|                                          |                    |                                                                     |
|                                          | <                  |                                                                     |
|                                          | Add                | Copy Modify View Details Show Where Used Set Addresses Health Check |

next page

## **Perform application setup tasks**

| lavigation tree                                                                 | Image Information |                      |                                                                                                    |                      |                          |        |     |
|---------------------------------------------------------------------------------|-------------------|----------------------|----------------------------------------------------------------------------------------------------|----------------------|--------------------------|--------|-----|
| <b>DS</b><br><b>IDS</b><br>Reusable Objects                                     | z/OS image name:  | * SYSTEMA            |                                                                                                    |                      |                          |        |     |
| Reusable Objects     Traffic Descriptors                                        | Description:      | z/OS System A        |                                                                                                    |                      |                          |        | E   |
| <ul> <li>Requirement Maps</li> <li>2/O5 Images</li> </ul>                       | z/OS release:     | V1R13                | This panel contains tasks to enable Intrusion Detection Services for z/OS image SYSTEMA.                                                                 |                      |                          |        |     |
| inage - DEMOMVS<br>inage - SYSTEMA<br>inage - SYSTEMA<br>inage - Stack - TCPIPA | Add New TCP/3     | IP Stack             | - Select the task and click <b>Task De</b><br>Steps: - Follow the instructions on the pan<br>- As you finish each task, change it<br>List of setup tasks | el.                  |                          |        |     |
|                                                                                 | Application Set   | up Tasks Perform ir  | <b>F</b>                                                                                                    | Last completion date | Status                   |        | Cor |
|                                                                                 |                   |                      | Installation Location Setup                                                                                                    |                      | Incomplete               | ~      |     |
|                                                                                 |                   |                      | Policy Agent - RACF Directives                                                                                                    |                      | Incomplete               | ~      |     |
|                                                                                 |                   |                      | Policy Agent - RACF Directives for data                                                                                                    |                      | Incomplete               | ~      |     |
|                                                                                 | Install Configura | ation Files View the | Pr Syslogd - RACF Directives                                                                                                    |                      | Incomplete               | ~      |     |
|                                                                                 |                   |                      | TRMD - RACF Directives                                                                                                    |                      | Incomplete               | ~      |     |
|                                                                                 |                   |                      |                                                                                                    |                      | Incomplete               | ~      |     |
|                                                                                 |                   |                      | Policy Agent Configuration - Image SYS                                                                                                    |                      |                          |        |     |
|                                                                                 |                   |                      | Policy Agent Configuration - Image SYS<br>Syslogd - Configuration                                                                                        |                      | Incomplete               | ~      |     |
|                                                                                 |                   |                      |                                                                                                    |                      | Incomplete<br>Incomplete | *      |     |
|                                                                                 |                   |                      | Syslogd - Configuration                                                                                                    |                      |                          | 120101 |     |

# **Install configuration files**

| rigation tree                        | Image Information  |               |
|--------------------------------------|--------------------|---------------|
| IDS<br>Carlor Reusable Objects       | z/OS image name: * | * SYSTEMA     |
|                                      | Description:       | z/OS System A |
| Cost Images     Cost Image - DEMOMVS | z/OS release:      | V1R13         |
| E-C Image - SYSTEMA                  | Add New TCP/I      | IP Stack      |
|                                      |                    |               |
|                                      | Application Setu   |               |

## Show the configuration file to be installed

| and the second second |                                                                                                    |                                      | 🕱 IDS: Policy Agent Stack C                                                                                                    | onfiguration                                                                                   | X     |
|-----------------------|----------------------------------------------------------------------------------------------------|--------------------------------------|----------------------------------------------------------------------------------------------------|------------------------------------------------------------------------------------------------|-------|
| 🖲 List o              | f Configuration Files fo                                                                                                    | r Image SYSTEMA                      | Contents of the flat file:                                                                                                    |                                                                                                |       |
| Click                 | all application setup tasks are n<br>Help for more information.<br>figuration Files for Image SYST<br>Configuration<br>IDS Policy |                                      | <pre>## IDS Policy Agent Con<br/>## Image: SYSTEMA<br/>## Stack: TCPIPA<br/>##<br/>## Created by the IBM C<br/>## Version 1 Release 13</pre> | onfiguration Assistant for z/OS Communications Server                                          |       |
| <u> </u>              | nfiguration File Install                                                                                                    | Configuration Summary<br>ter install | <pre>## ## End of Configuration IDSRule { ConditionType IDSAttackCondition { AttackType OptionPadChk IcmpEmbedPktChk } IDSActionRef }</pre>  | Assistant information<br>DataHiding<br>Attack<br>DATA_HIDING<br>Enable<br>Enable<br>DataHiding |       |
|                       |                                                                                                    |                                      | IDSRule<br>{<br>ConditionType<br>IDSAttackCondition<br>{<br>AttackType<br>ProtocolGroupRef<br>}<br>IDSActionRef                              | IPv6OutboundRaw<br>Attack<br>OUTBOUND_RAW_IPv6<br>IpProtGroup~1<br>IPv6OutboundRaw             | ~     |
|                       |                                                                                                    |                                      |                                                                                                    | Save As Print                                                                                  | Close |

## Set up to transfer policy file to z/OS

#### 🕱 List of Configuration Files for Image SYSTEMA

Tip: Not all application setup tasks are marked complete. These tasks provide instructions for setting up your environment, including RACF directives and start procedures. Click Help for more information.

List of Configuration Files for Image SYSTEMA

| Install file:       *         Install file:       *         /etc/cfgasst/v1r13/SYSTEMA/TCPIPA/idsPol       FTP login information         Host name:       *         Port number:       *         21       User ID:         Vermanently save backing store after install       Password:         *       •         •       Data transfer mode         •       •         •       Default         •       Passive         •       Active         Comment for the configuration file prologue (optional)         Comment: | Stack | Configuration              | File Name (may be modified | Install Files to Remote Fost                                                                                                    |   |
|----------------------------------------------------------------------------------------------------|-------|----------------------------|----------------------------|----------------------------------------------------------------------------------------------------|---|
| Image: SSL         Data transfer mode         Image: Object of the configuration file prologue (optional)                                                                                                    |       |                            |                            | Install file:<br>* /etc/cfgasst/v1r13/SYSTEMA/TCPIPA/idsPol<br>FTP login information<br>Host name: * hostname.com<br>Port number: * 21 | × |
| Go Close View FTP Log Help                                                                                                    | Perma | anently save backing store | after install              | Use SSL Data transfer mode  Default O Passive Active Comment for the configuration file prologue (optional) Comment:                   |   |

### z/OS Communications Server Security

### **Features Summary**

### **IDS Features Summary**

### IDS events detected include:

- ► Scan detection
- ► Attack detection
- ► Traffic Regulation
- ... for both IPv4 and IPv6 traffic

### IDS recording options

- Event logging to syslogd or console
- Statistics to syslogd
- IDS packet trace after attack detected for offline analysis

### Reports and event handling

- trmdstat produces reports from IDS syslogd records
  - Summary and detailed
- IDS event handling by Tivoli NetView

### Defensive filtering

- Installed through ipsec command
- Manually (by human being) or through automation (via external security event manager)

# **Please fill out your session evaluation**

- z/OS Communications Server Intrusion Detection Services
- Session #12847
- QR Code:

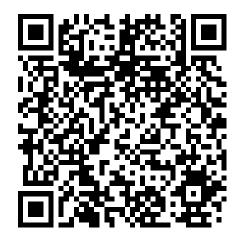

### For more information ...

| URL                                                           | Content                                                                                                    |
|---------------------------------------------------------------|----------------------------------------------------------------------------------------------------|
| http://www.twitter.com/IBM_Commserver                         | IBM Communications Server Twitter Feed                                                                                      |
| http://www.facebook.com/IBMCommserver facebook                | IBM Communications Server Facebook Fan Page                                                                                 |
| http://www.ibm.com/systems/z/                                 | IBM System z in general                                                                                                    |
| http://www.ibm.com/systems/z/hardware/networking/             | IBM Mainframe System z networking                                                                                           |
| http://www.ibm.com/software/network/commserver/               | IBM Software Communications Server products                                                                                 |
| http://www.ibm.com/software/network/commserver/zos/           | IBM z/OS Communications Server                                                                                              |
| http://www.ibm.com/software/network/commserver/z_lin/         | IBM Communications Server for Linux on System z                                                                             |
| http://www.ibm.com/software/network/ccl/                      | IBM Communication Controller for Linux on System z                                                                          |
| http://www.ibm.com/software/network/commserver/library/       | IBM Communications Server library                                                                                           |
| http://www.redbooks.ibm.com                                   | ITSO Redbooks                                                                                                    |
| http://www.ibm.com/software/network/commserver/zos/support/   | IBM z/OS Communications Server technical Support – including TechNotes from service                                         |
| http://www.ibm.com/support/techdocs/atsmastr.nsf/Web/TechDocs | Technical support documentation from Washington<br>Systems Center (techdocs, flashes, presentations,<br>white papers, etc.) |
| http://www.rfc-editor.org/rfcsearch.html                      | Request For Comments (RFC)                                                                                                  |
| http://www.ibm.com/systems/z/os/zos/bkserv/                   | IBM z/OS Internet library – PDF files of all z/OS manuals including Communications Server                                   |